# $\mathbf{Mongo} \mathbf{DB}$

*The Little MongoDB Book*

**Karl Seguin** /

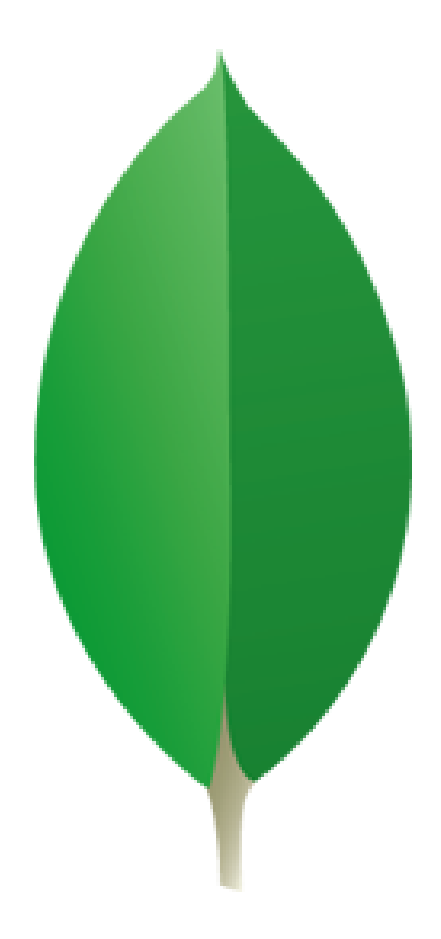

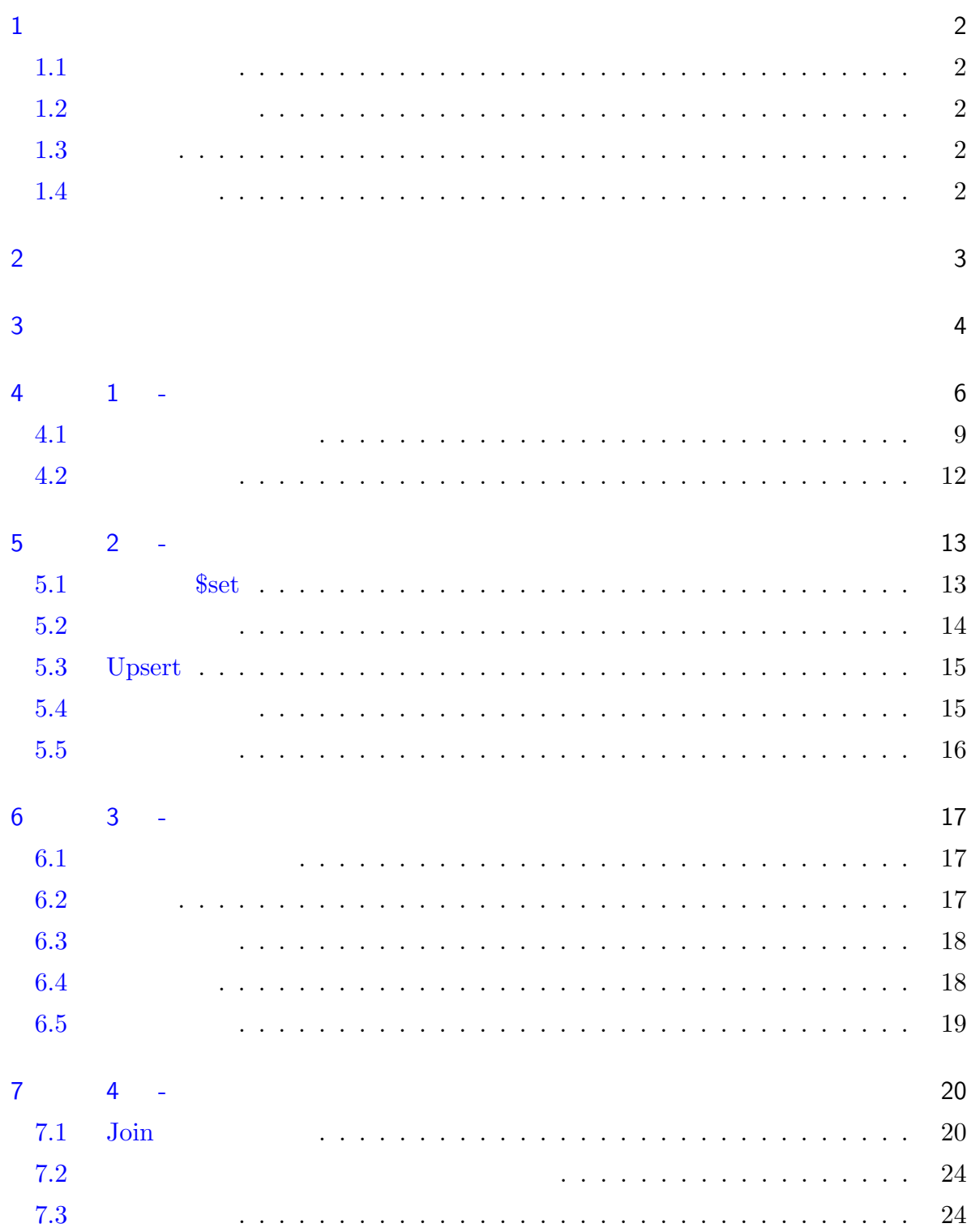

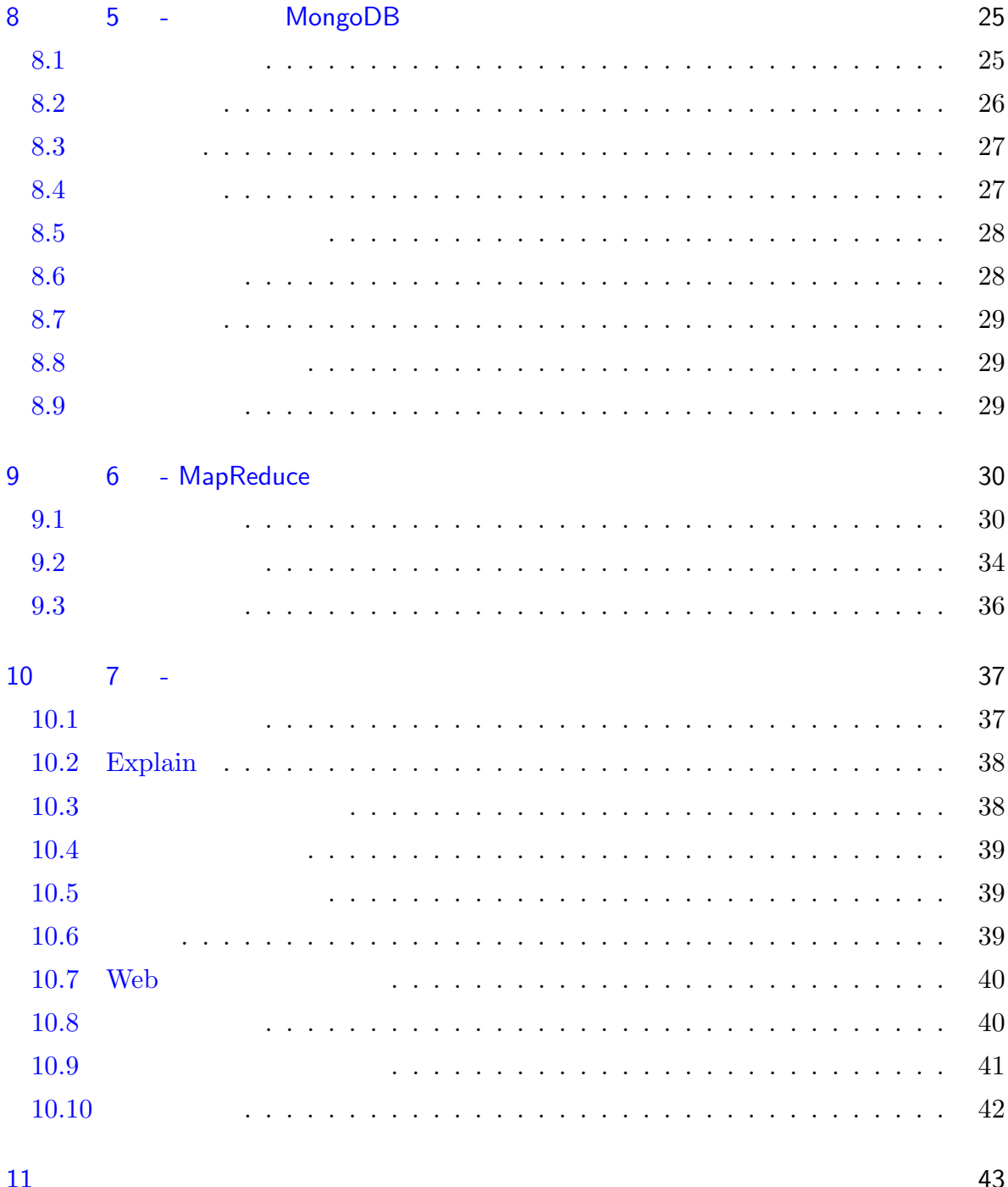

# $1$

## $1.1$

<span id="page-3-2"></span><span id="page-3-1"></span><span id="page-3-0"></span>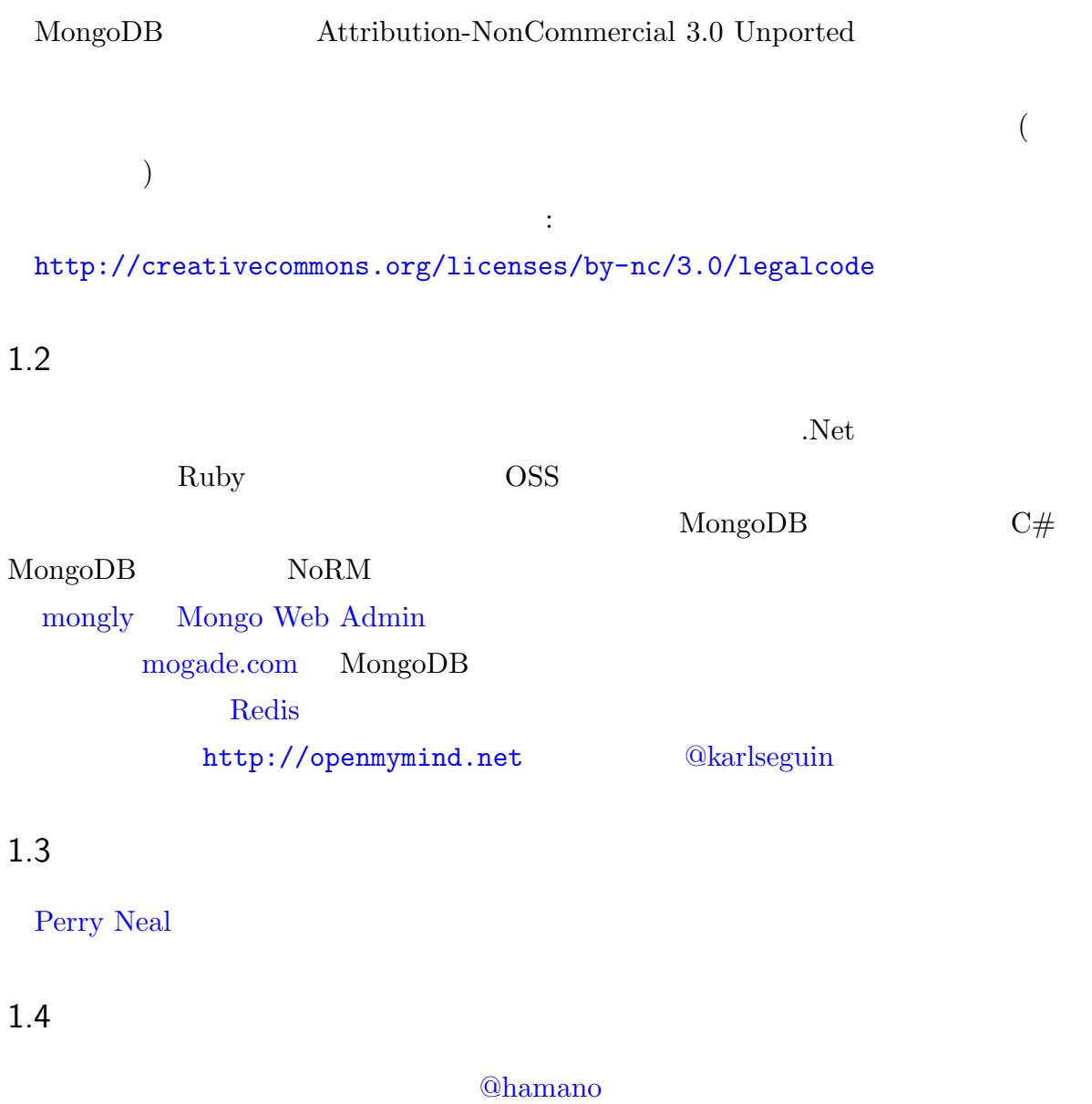

: http://git[hub.com/h](http://twitter.com/hamano)amano/the-little-mongodb-book  $: \verb+http://github.com/karlseguin/the-little-mongodb-book}$  $: \verb+http://github.com/karlseguin/the-little-mongodb-book}$  $: \verb+http://github.com/karlseguin/the-little-mongodb-book}$  $: \verb+http://github.com/karlseguin/the-little-mongodb-book}$  $: \verb+http://github.com/karlseguin/the-little-mongodb-book}$ 

<span id="page-3-3"></span> $@tamura\_246 \qquad \qquad \mbox{matsubo} \qquad \qquad \mbox{honda} \\ 0510$ 

MongoDB

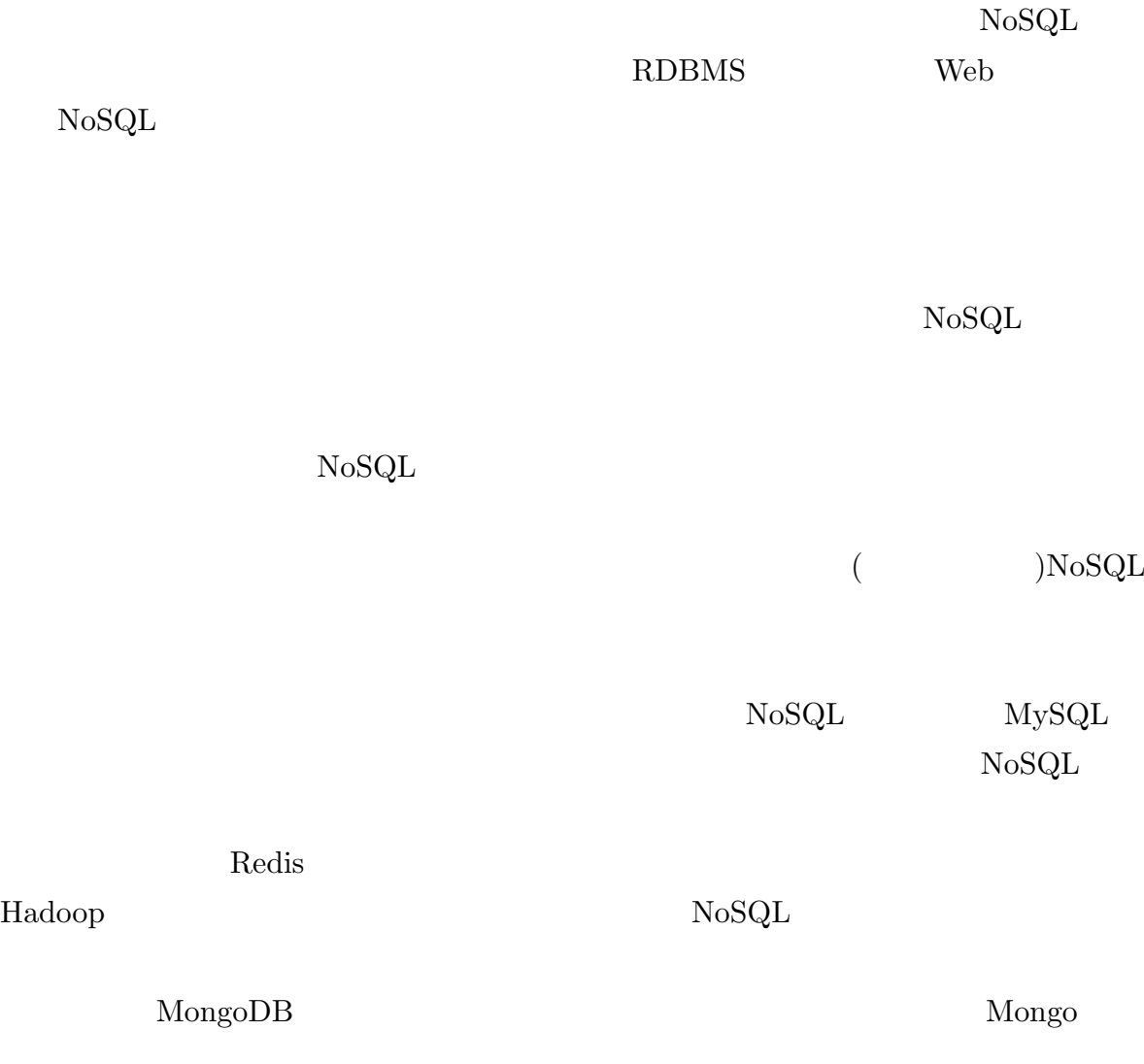

 $\overline{2}$ 

# <span id="page-5-0"></span> $NoSQL$  $NoSQL$ MongoDB MongoDB  $Mongo$  $3 \overline{\phantom{a}}$ MongoDB MongoDB 0.000 MongoDB 0.000 MongoDB 0.000 MongoDB 0.000 MongoDB 0.000 MongoDB 0.000 MongoDB 0.000 MongoDB 0.000 MongoDB 0.000 MongoDB 0.000 MongoDB 0.000 MongoDB 0.000 MongoDB 0.000 MongoDB 0.000 MongoDB 0.000 Mong MongoDB MongoDB  $M$ MongoDB  $\qquad \qquad \qquad$ : MongoDB  $\overline{\phantom{a}}$  $\begin{array}{lll} \text{NoRM} & \text{LINQ} & \text{C\#} & \text{MongoMapper} \end{array}$  $\begin{minipage}[c]{0.9\linewidth} \textbf{Activity} & \textbf{Ruby} \end{minipage} \begin{minipage}[c]{0.9\linewidth} \textbf{Ruby} & \textbf{MongoDB} \end{minipage}$ [MongoD](https://github.com/jnunemaker/mongomapper)B MongoDB MongoDB 1.  $\qquad \qquad \qquad \text{OS}$  $($  ( $)$   $)$   $32$   $64$ 2.  $\frac{1}{2}$  bin

#### mongod mongo **mongo** mongo **mongo**

 $2$ 

- 3. bin mongodb.config
- 4. mongodb.config 1 and 1 is

dbpath=PATH\_TO\_WHERE\_YOU\_WANT\_TO\_STORE\_YOUR\_DATABASE\_FILES

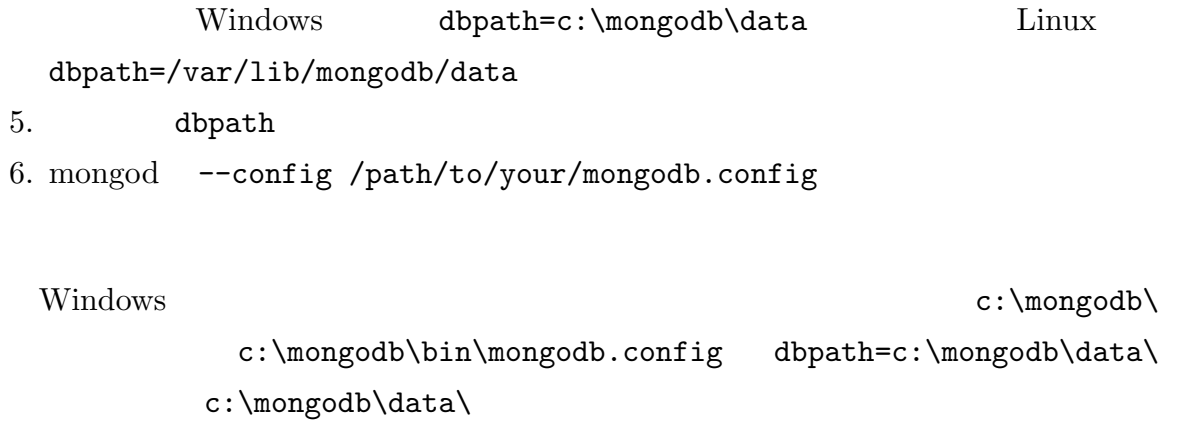

c:\mongodb\bin\mongod --config c:\mongodb\bin\mongodb.config mongod

 $\verb|bin|$ 

Linux  $\sum_{i=1}^{\infty}$ 

MonogDB

 $\texttt{mono}(d)$ 

db.version()

# <span id="page-7-0"></span> $4$  1 -

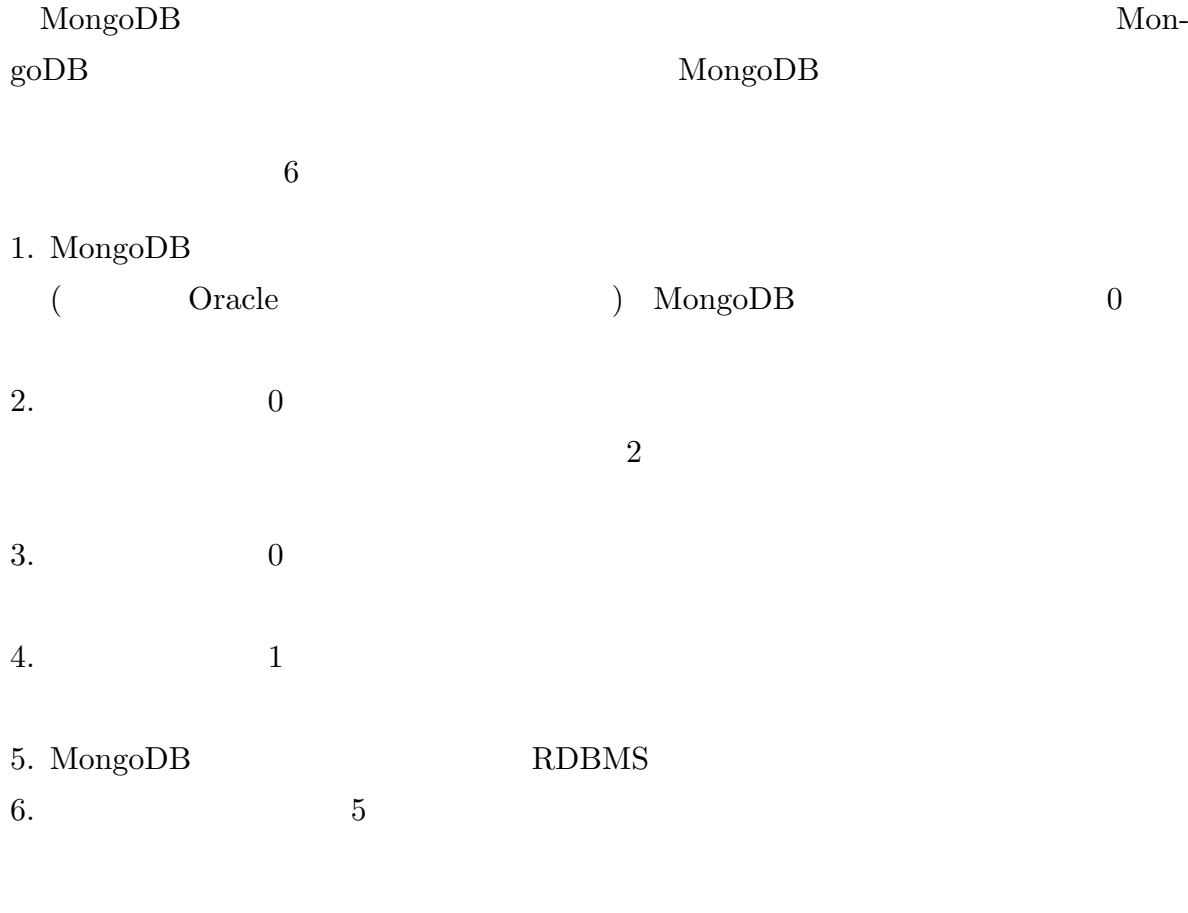

MongoDB

MongoDB

MongoDB

 $\overline{\mathcal{A}}$  $\begin{array}{c} \lambda_1 \geq 0 \end{array}$ 

 $\zeta$  $\begin{pmatrix} 1 & 0 & 0 \ 0 & 0 & 0 \end{pmatrix}$ mongod mongo JavaScript help exit of the state of the state  $\frac{1}{2}$ db.help() db.stats() db  $\frac{1}{2}$ db.unicorns.help() db.unicorns.count() db.COLLECTION\_NAME db.help() db  $($  )  ${\rm JavaScript}$ function  $(...){}$  $\mathrm{db.help}$ help  $us$ e  $us$ use learn  ${\tt learn}$ db.getCollectionNames()  $(1)$ 

 $r = \frac{1}{2}$ 

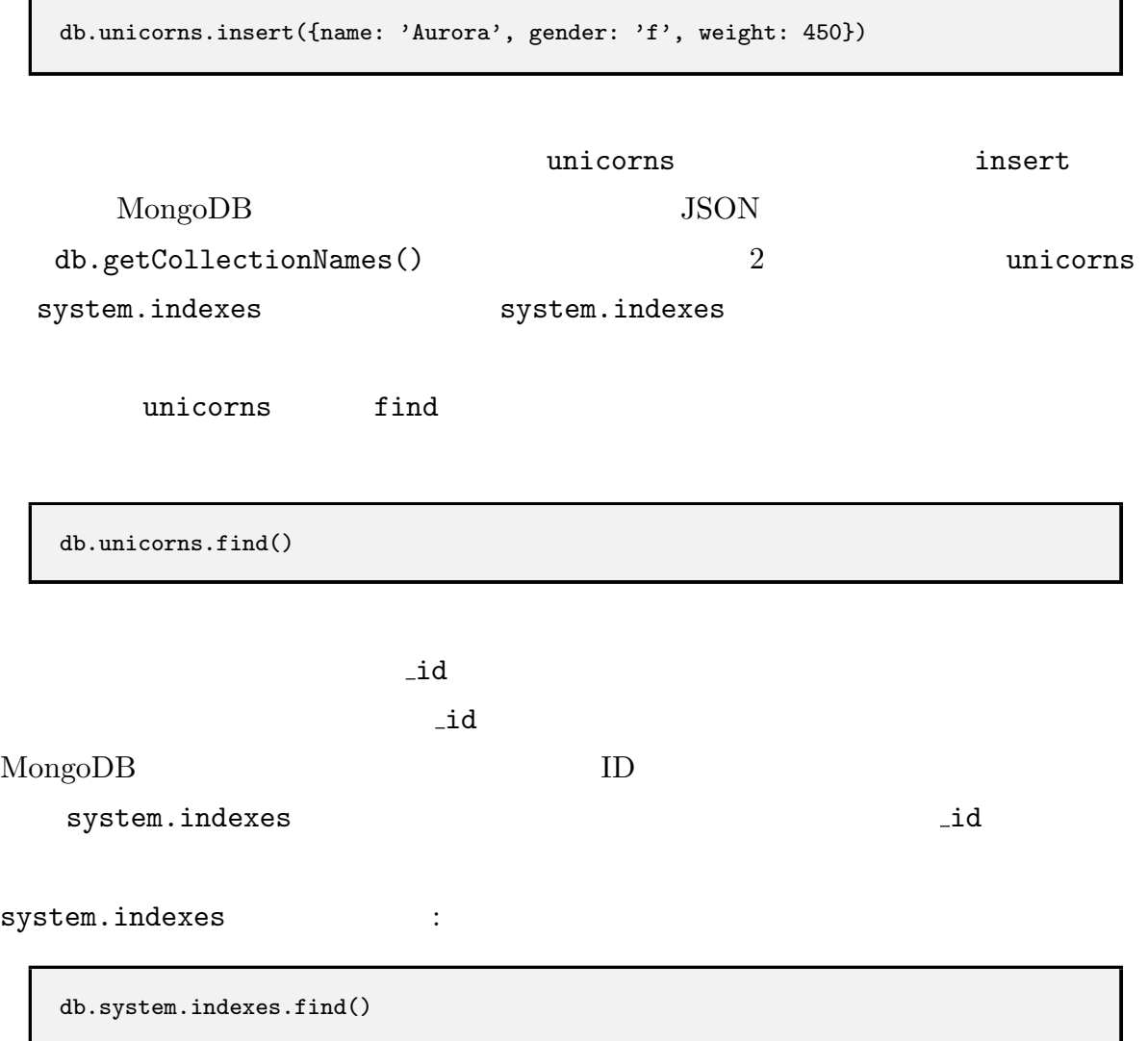

unicorns

完全に異なるドキュメントを入れてみます:

db.unicorns.insert({name: 'Leto', gender: 'm', home: 'Arrakeen', worm: false})

find  $MongoDB$ 

<span id="page-10-0"></span> $4.1$ 

 $\tag{1.11}$ 

6 MongoDB MongoDB  $\text{SQL}$  where  $\text{triangle}$ JSON {}  $\left\{ \begin{aligned} {\rm gender:'}{\rm f}' \end{aligned} \right\}$ unicorns db.unicorns.remove()  $($  $($ 

10

```
db.unicorns.insert({name: 'Horny', dob: new Date(1992,2,13,7,47),
                    loves: ['carrot','papaya'], weight: 600,
                    gender: 'm', vampires: 63});
db.unicorns.insert({name: 'Aurora', dob: new Date(1991, 0, 24, 13, 0),
                    loves: ['carrot', 'grape'], weight: 450,
                    gender: 'f', vampires: 43});
db.unicorns.insert({name: 'Unicrom', dob: new Date(1973, 1, 9, 22, 10),
                    loves: ['energon', 'redbull'], weight: 984,
                    gender: 'm', vampires: 182});
db.unicorns.insert({name: 'Roooooodles', dob: new Date(1979, 7, 18, 18, 44),
                    loves: ['apple'], weight: 575,
                    gender: 'm', vampires: 99});
db.unicorns.insert({name: 'Solnara', dob: new Date(1985, 6, 4, 2, 1),
                    loves:['apple', 'carrot', 'chocolate'], weight:550,
                    gender:'f', vampires:80});
db.unicorns.insert({name:'Ayna', dob: new Date(1998, 2, 7, 8, 30),
                    loves: ['strawberry', 'lemon'], weight: 733,
                    gender: 'f', vampires: 40});
db.unicorns.insert({name:'Kenny', dob: new Date(1997, 6, 1, 10, 42),
                    loves: ['grape', 'lemon'], weight: 690,
                    gender: 'm', vampires: 39});
db.unicorns.insert({name: 'Raleigh', dob: new Date(2005, 4, 3, 0, 57),
                    loves: ['apple', 'sugar'], weight: 421,
                    gender: 'm', vampires: 2});
db.unicorns.insert({name: 'Leia', dob: new Date(2001, 9, 8, 14, 53),
                    loves: ['apple', 'watermelon'], weight: 601,
                    gender: 'f', vampires: 33});
db.unicorns.insert({name: 'Pilot', dob: new Date(1997, 2, 1, 5, 3),
                    loves: ['apple', 'watermelon'], weight: 650,
                    gender: 'm', vampires: 54});
db.unicorns.insert({name: 'Nimue', dob: new Date(1999, 11, 20, 16, 15),
                    loves: ['grape', 'carrot'], weight: 540,
                    gender: 'f'});
db.unicorns.insert({name: 'Dunx', dob: new Date(1976, 6, 18, 18, 18),
                    loves: ['grape', 'watermelon'], weight: 704,
                    gender: 'm', vampires: 165});
```
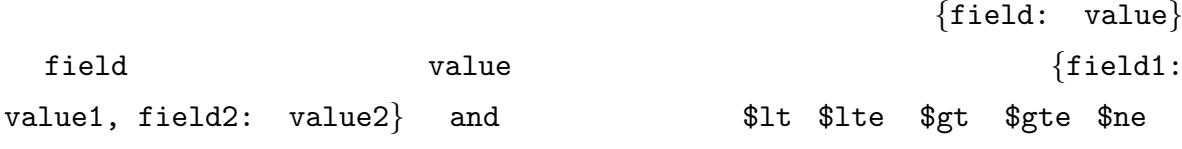

 $700$   $\hspace{1.5cm}$  :

```
db.unicorns.find({gender: 'm', weight: {$gt: 700}}) // (\frac{1}{2} (and \frac{1}{2} (and \frac{1}{2} )
db.unicorns.find({gender: {$ne: 'f'}, weight: {$gte: 701}})
```
 $\frac{1}{2}$   $\frac{1}{2}$   $\frac{1}{2}$ 

db.unicorns.find({vampires: {\$exists: false}})

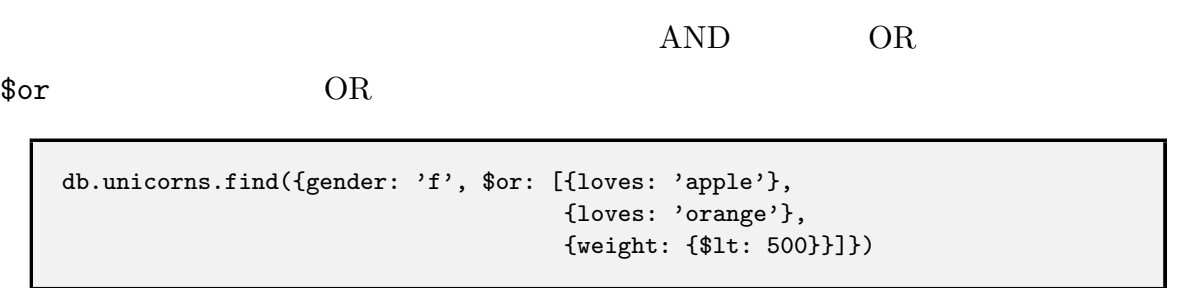

 $500$ 

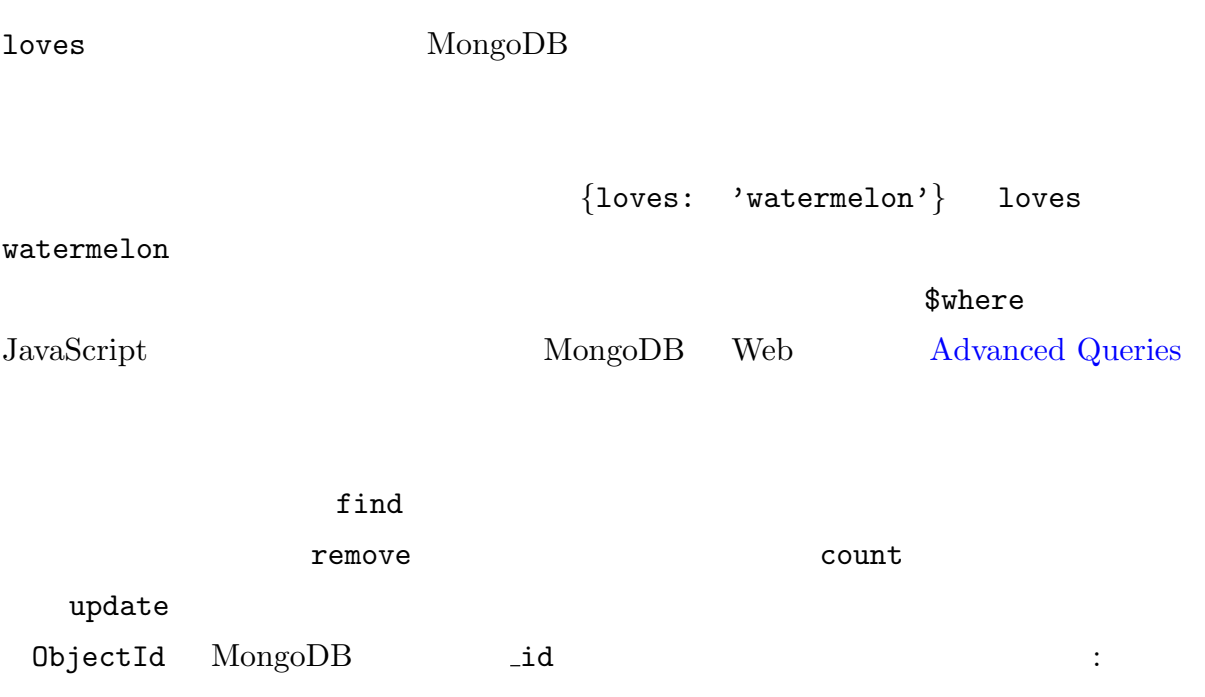

db.unicorns.find({\_id: ObjectId("TheObjectId")})

## <span id="page-13-0"></span> $4.2$

|           | update | find   |      |         |
|-----------|--------|--------|------|---------|
|           | insert | remove |      |         |
|           |        |        | find | MongoDB |
| selectors |        |        |      |         |
|           |        |        |      | MongoDB |
|           |        |        |      |         |
|           |        |        |      |         |
|           |        |        |      |         |

find count remove

<span id="page-14-1"></span><span id="page-14-0"></span>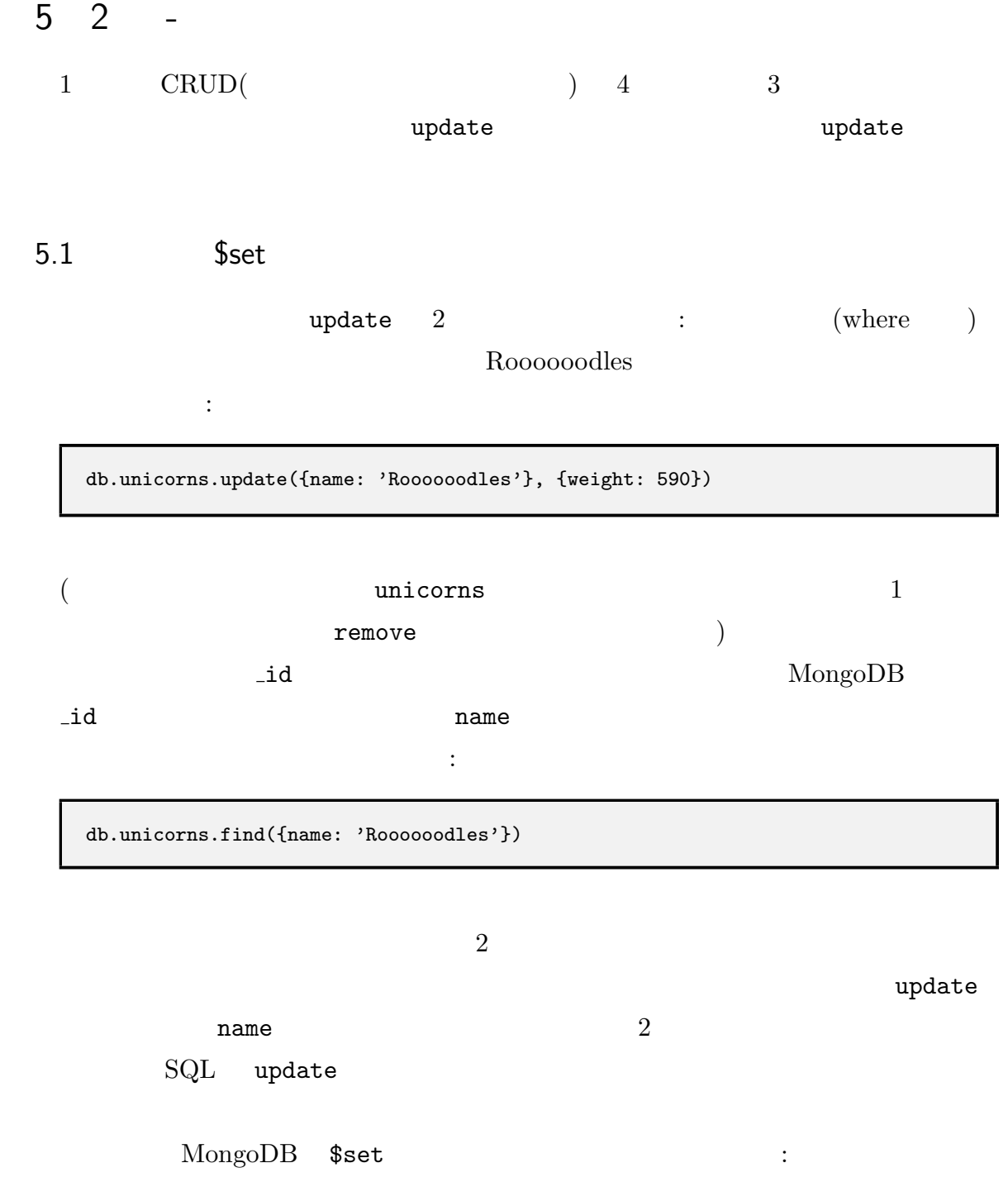

```
db.unicorns.update({weight: 590}, {$set: {name: 'Roooooodles',
                                          dob: new Date(1979, 7, 18, 18, 44),
                                          loves: ['apple'],
                                          gender: 'm',
                                          vampires: 99}})
```
 $\alpha$  weight  $\alpha$ 

db.unicorns.find({name: 'Roooooodles'})

ません。以下を実行します:

は以下の通りです:

db.unicorns.update({name: 'Roooooodles'}, {\$set: {weight: 590}})

### <span id="page-15-0"></span> $5.2$

 $s<sub>set</sub>$ 

 $\frac{1}{2}$  inc ampire 2 only vampire 2 下のようにして間違いを修正します:

db.unicorns.update({name: 'Pilot'}, {\$inc: {vampires: -2}})

<u>Aurora きょうしゅうしょう おやまおろん おおやま あいまん あいまん あいまん こころをしてる あいまん こころをしてる こころにはんしゃ あいまん はんしゃ はんしゃ はんしゃ はんしゃ こころをしらえる こころ</u> <mark>言語には</mark>ことが出来ます。 db.unicorns.update({name: 'Aurora'}, {\$push: {loves: 'sugar'}})

MongoDB Web Updating

## 5.3 Upsert

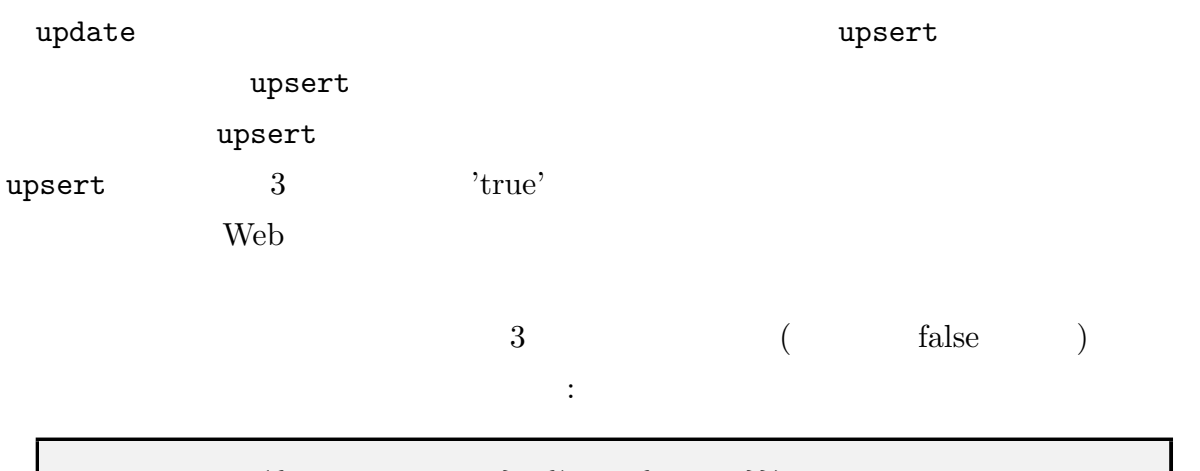

db.hits.update({page: 'unicorns'}, {\$inc: {hits: 1}}); db.hits.find();

#### upsert

```
db.hits.update({page: 'unicorns'}, {$inc: {hits: 1}}, true);
db.hits.find();
```
#### page unicorns

 $\overline{2}$ 

hits  $2$ 

db.hits.update({page: 'unicorns'}, {\$inc: {hits: 1}}, true); db.hits.find();

### $5.4$

 $\nu$ pdate the status  $\nu$ 

<span id="page-16-0"></span>です。これまでは、まず例を見ていきましょう。

```
db.unicorns.update({}, {$set: {vaccinated: true }});
db.unicorns.find({vaccinated: true});
```

```
(vaccinated)
```
 $\frac{4}{3}$  true

db.unicorns.update({}, {\$set: {vaccinated: true }}, false, true); db.unicorns.find({vaccinated: true});

## <span id="page-17-0"></span> $5.5$

定する必要があります:

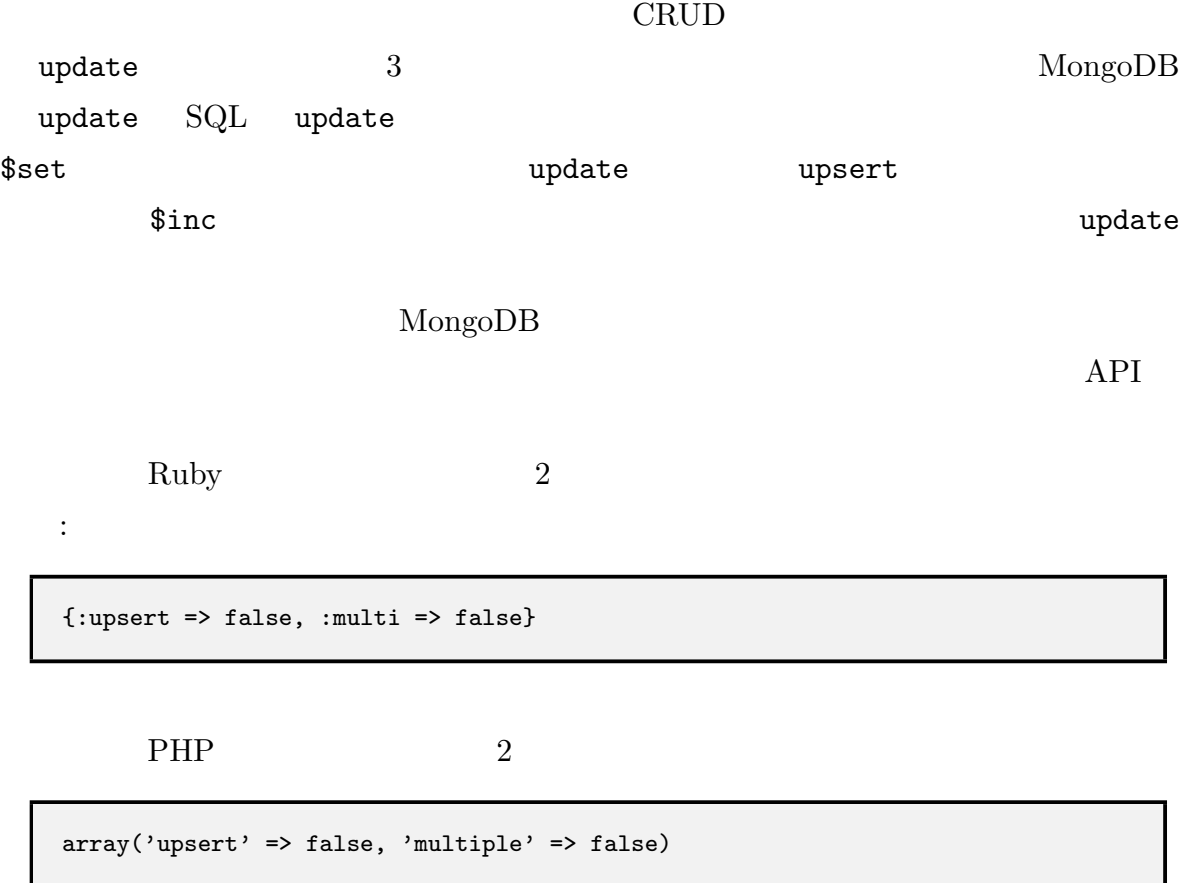

<span id="page-18-2"></span><span id="page-18-1"></span><span id="page-18-0"></span>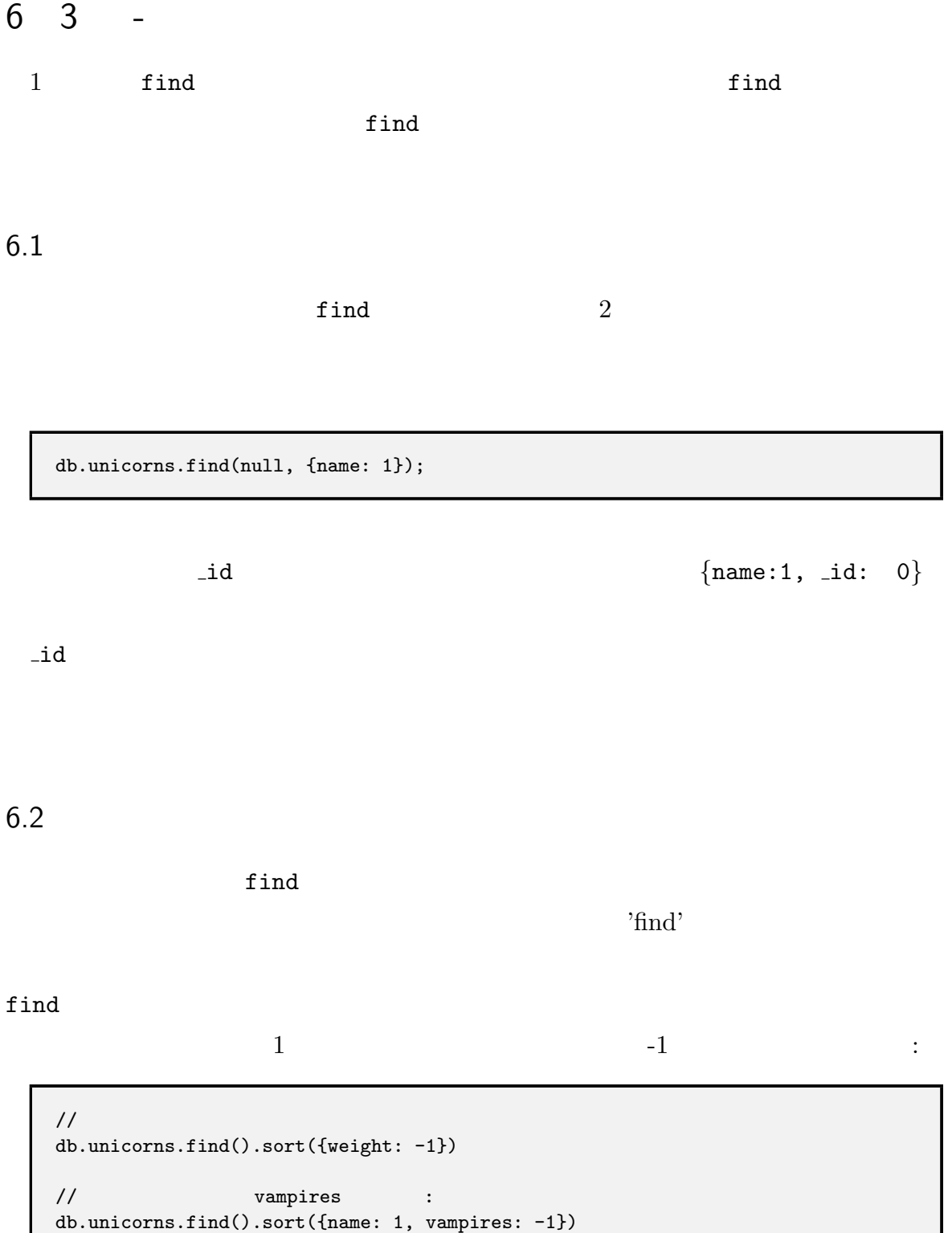

## MongoDB

MongoDB

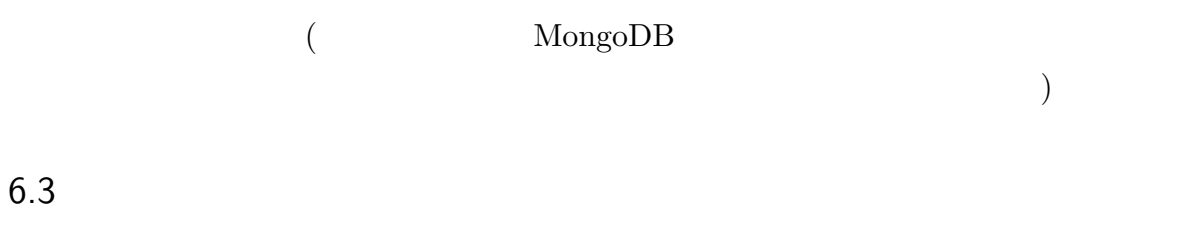

<span id="page-19-0"></span>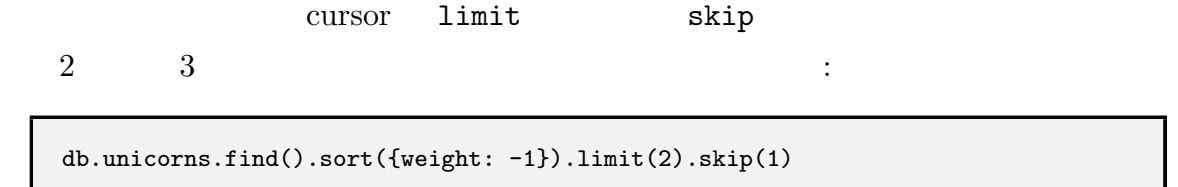

limit sort  $\blacksquare$ 

# <span id="page-19-1"></span> $6.4$

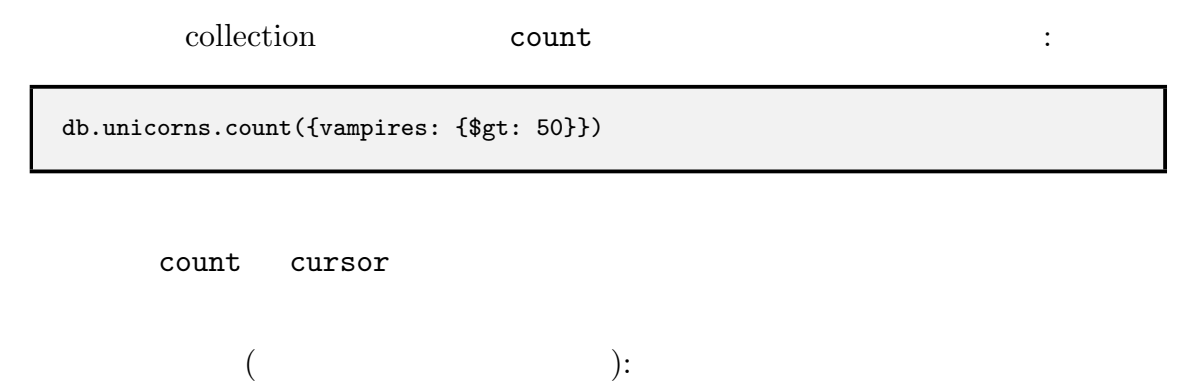

db.unicorns.find({vampires: {\$gt: 50}}).count()

<span id="page-20-0"></span> $6.5$ 

find cursor  $\blacksquare$ 

mongo

MongoDB

# <span id="page-21-0"></span>7 4 -

MongoDB

 $NoSQL$ 

# <span id="page-21-1"></span> $7.1$  Join

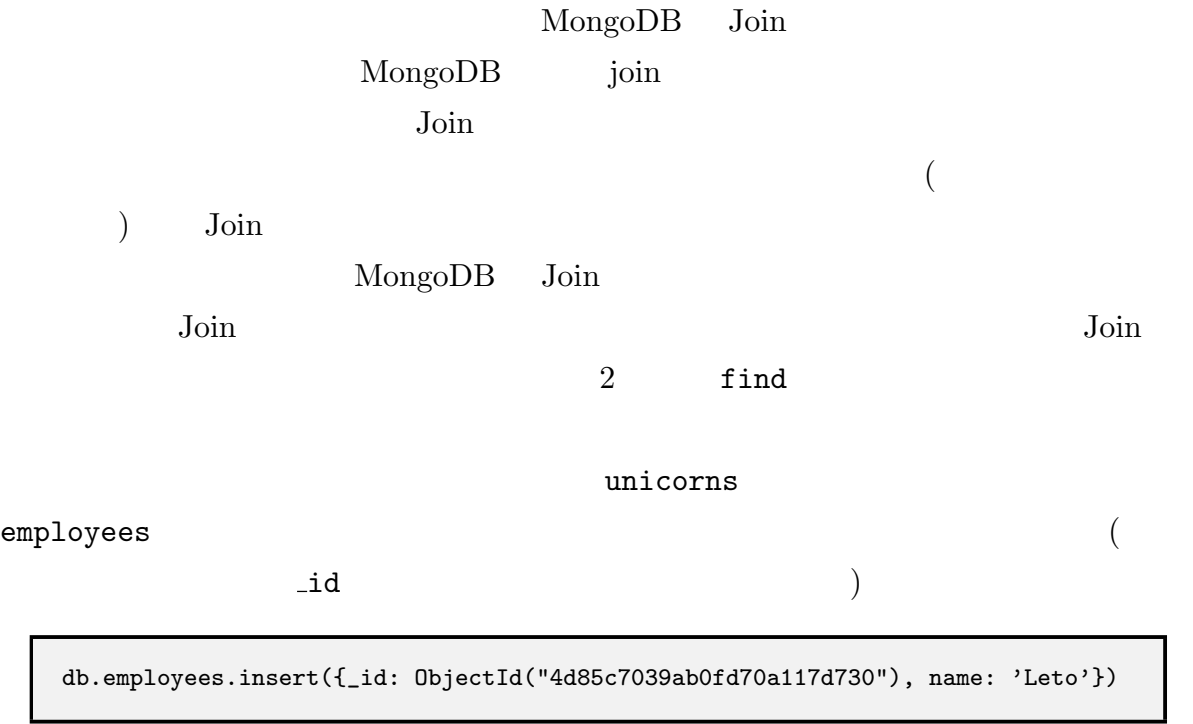

 $\mathop{\text{Let}}\nolimits\circ\mathbb{C}$ 

db.employees.insert({\_id: ObjectId("4d85c7039ab0fd70a117d731"), name: 'Duncan', manager: ObjectId("4d85c7039ab0fd70a117d730")}); db.employees.insert({\_id: ObjectId("4d85c7039ab0fd70a117d732"), name: 'Moneo', manager: ObjectId("4d85c7039ab0fd70a117d730")});

これは何の変哲もありません。最悪の場合、join の欠如はただ単に余分なクエリーが多

 $($   $\_id$ 

ObjectId を、以降も同じ様に使用する事になります。)

 $\emph{Leto}$ 

db.employees.find({manager: ObjectId("4d85c7039ab0fd70a117d730")})

くの時間を占めるかもしれません (恐らくインデックス化されているでしょうが)

7.1.1 MongoDB join MongoDB

> db.employees.insert({\_id: ObjectId("4d85c7039ab0fd70a117d733"), name: 'Siona', manager: [ObjectId("4d85c7039ab0fd70a117d730"), ObjectId("4d85c7039ab0fd70a117d732")]})

 $\verb|find|$  :

 $\sim$  3 MeV and 2 MeV and 2 MeV and 2 MeV and 2 MeV and 2 MeV and 2 MeV and 2 MeV and 2 MeV and 2 MeV and 2 MeV and 2

db.employees.find({manager: ObjectId("4d85c7039ab0fd70a117d730")})

ioin テーブル join テーブル

MongoDB

```
db.employees.insert({_id: ObjectId("4d85c7039ab0fd70a117d734"), name: 'Ghanima',
                     family: {mother: 'Chani',
                              father: 'Paul',
                              brother: ObjectId("4d85c7039ab0fd70a117d730")}})
```
キュメントはクエリーにドキュメントはクエリーにドット表記を使用できます:

db.employees.find({'family.mother': 'Chani'})

入れ子になったドキュメントを挿入してみてください:

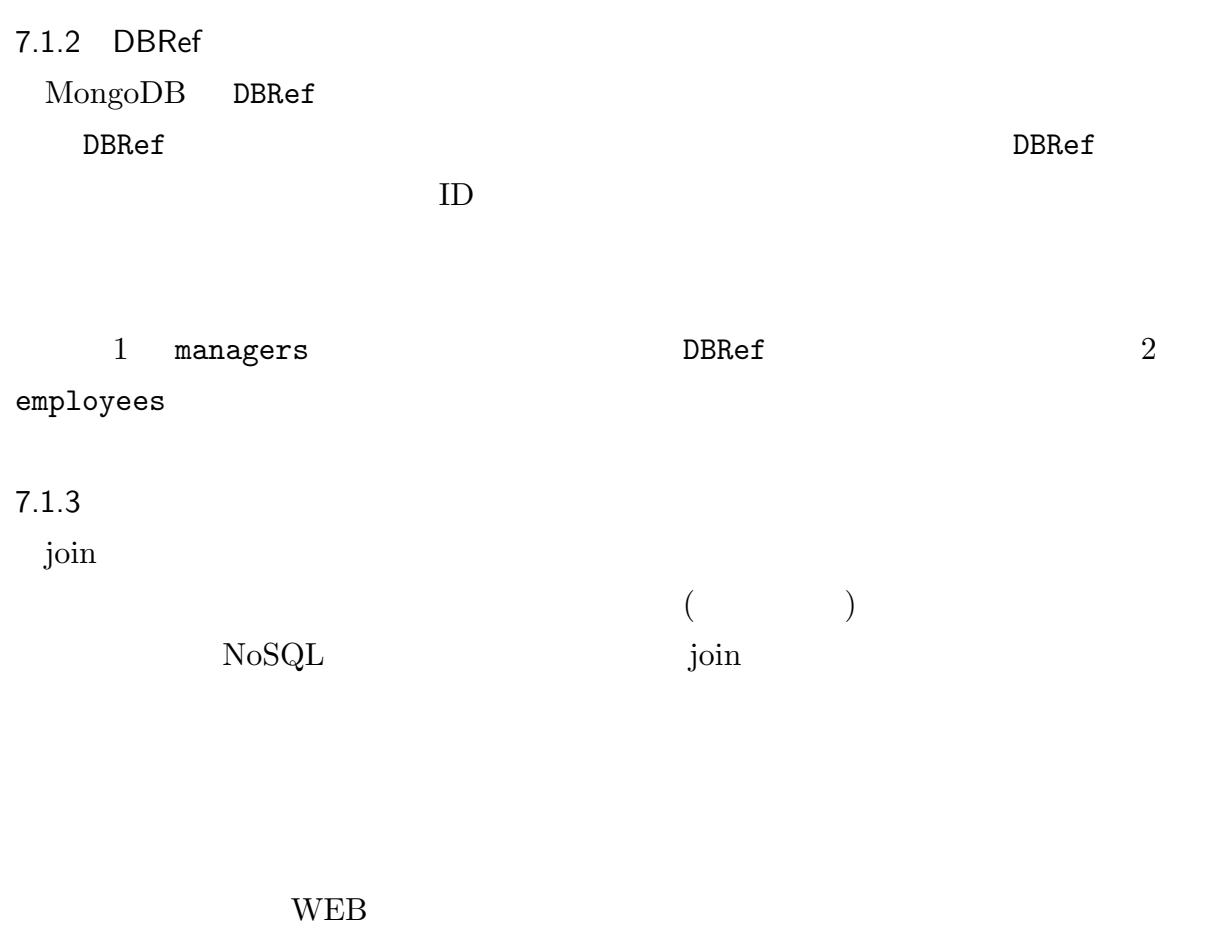

posts TD にほんてんこうしょうかい

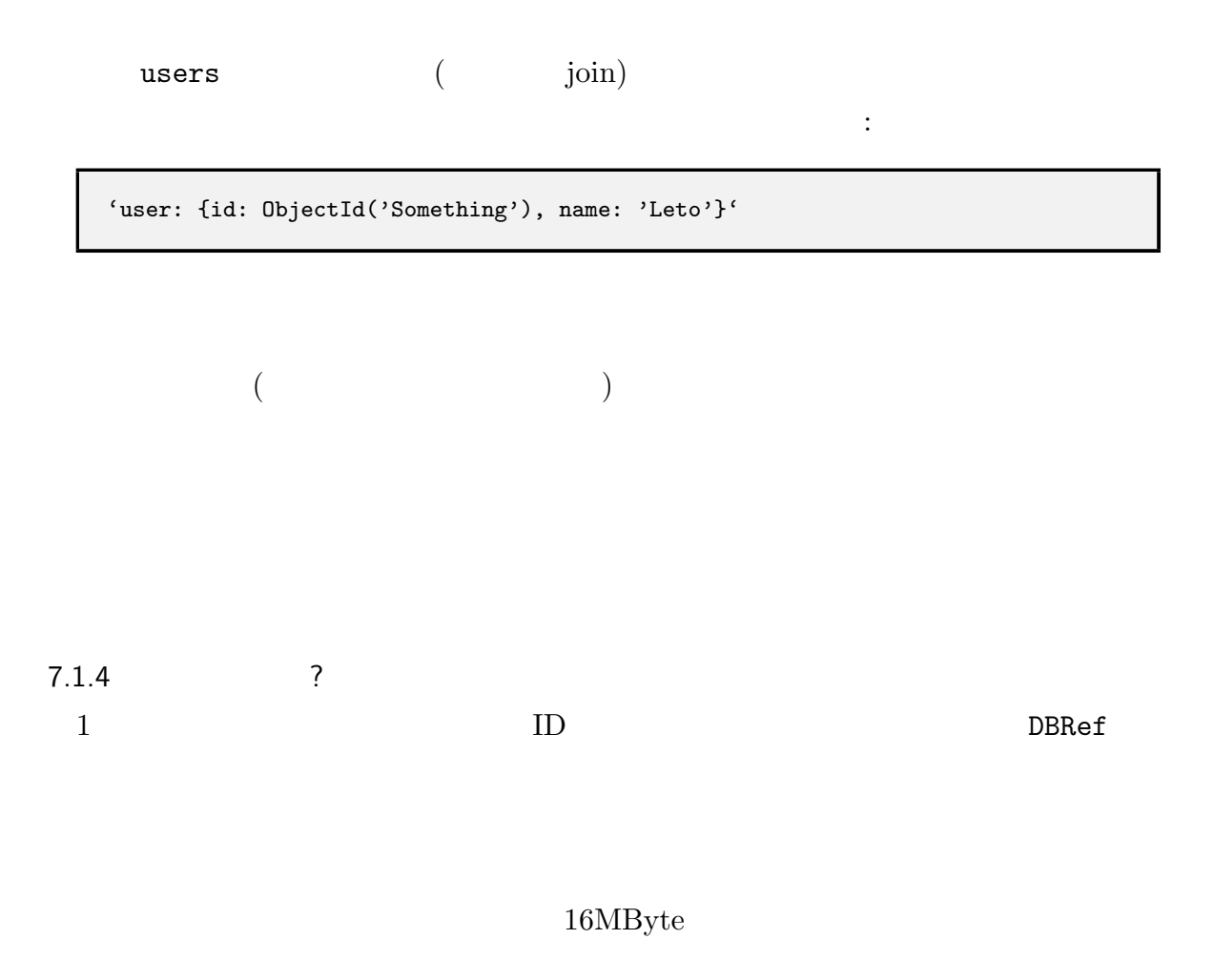

db.users.insert({name: 'leto', email: 'leto@dune.gov', account: {allowed\_gholas: 5, spice\_ration: 10}})

 $\mathrm{Join}$ 

<span id="page-25-0"></span> $7.2$ 

 $MongoDB$  $\label{eq:subspace} {\rm{MongoDB}} \hskip 1.0cm \tag{Join}$  $\big)$ posts comments post  $16MB$ yte  $($  $\binom{2}{1}$  $16\mathrm{MByte}$ 

 $7.3$ 

MongoDB

# <span id="page-26-0"></span>8 5 - MongoDB

MongoDB

MongoDB

MongoDB

MongoDB

MongoDB

Lucene Redis

MongoDB

MongoDB

<span id="page-26-1"></span>8.1

 ${\rm Key\text{-}Value} \qquad {\rm MongoDB}$ 

 $\mathrm{NULL}$ 

<span id="page-27-0"></span>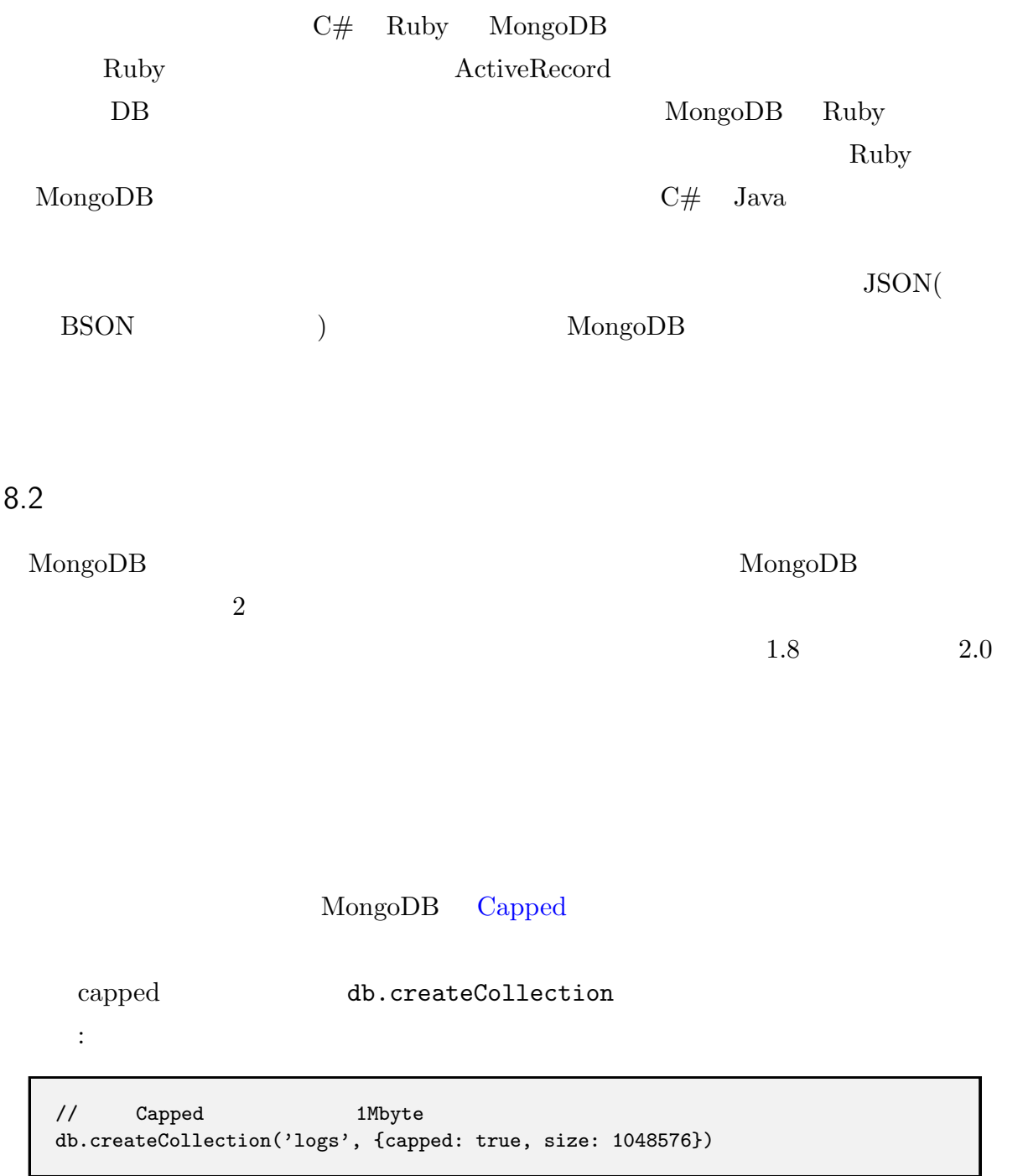

<span id="page-28-0"></span>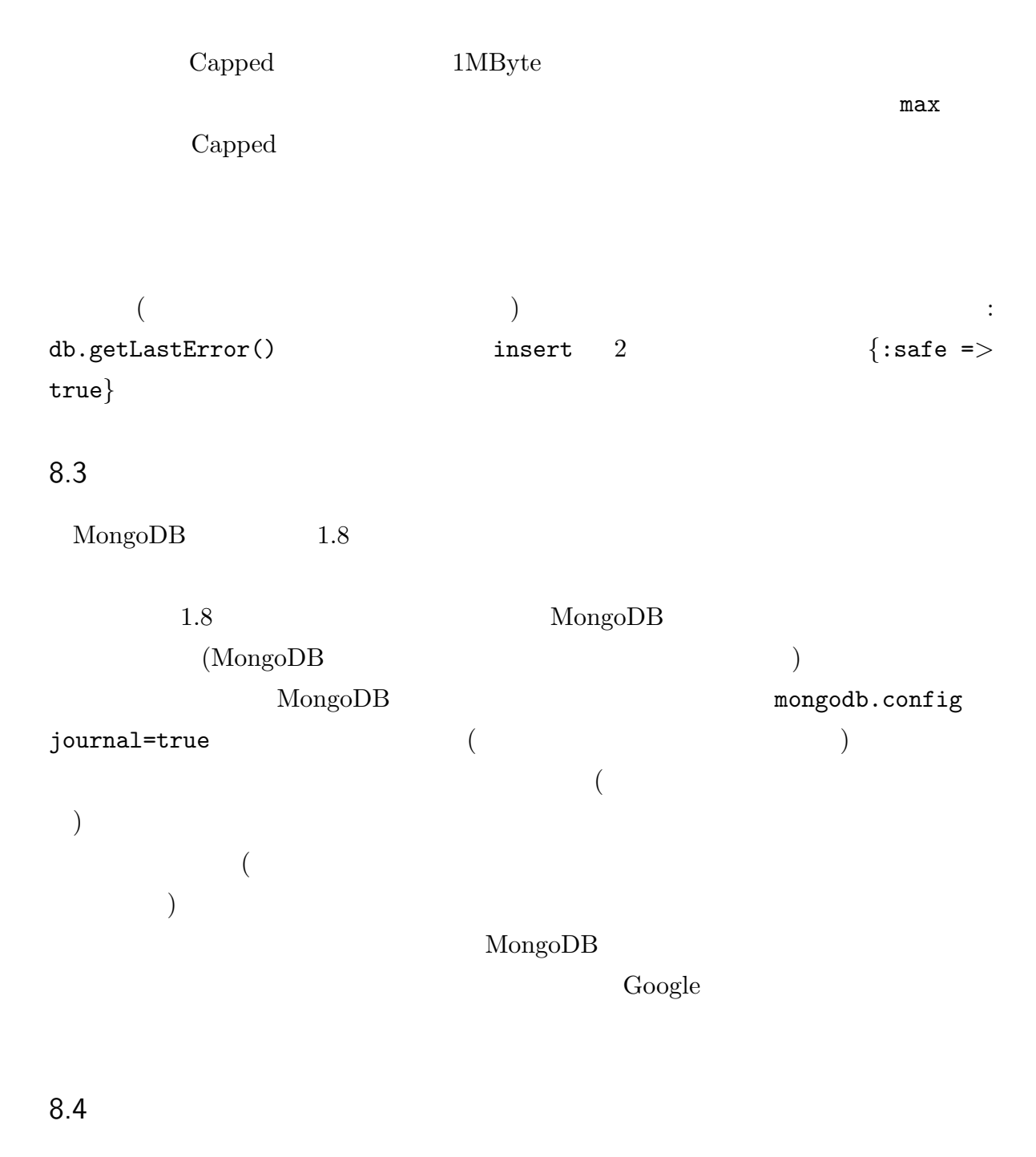

MongoDB

<span id="page-28-1"></span>Lucene Solr  $\sum_{n=1}^{\infty}$ 

# $8.5$

<span id="page-29-0"></span>MongoDB

\$inc \$set **\$** findAndModify

す。二層コミットは Join に手動参照するトランザクションです。それはコードの中で行

 $\label{eq:subspace} {\rm{MongoDB}} \qquad {\rm{Web}} \qquad \qquad$ )  $\text{init-pending-committ/rollback}$ MongoDB

# $8.6$

<span id="page-29-1"></span>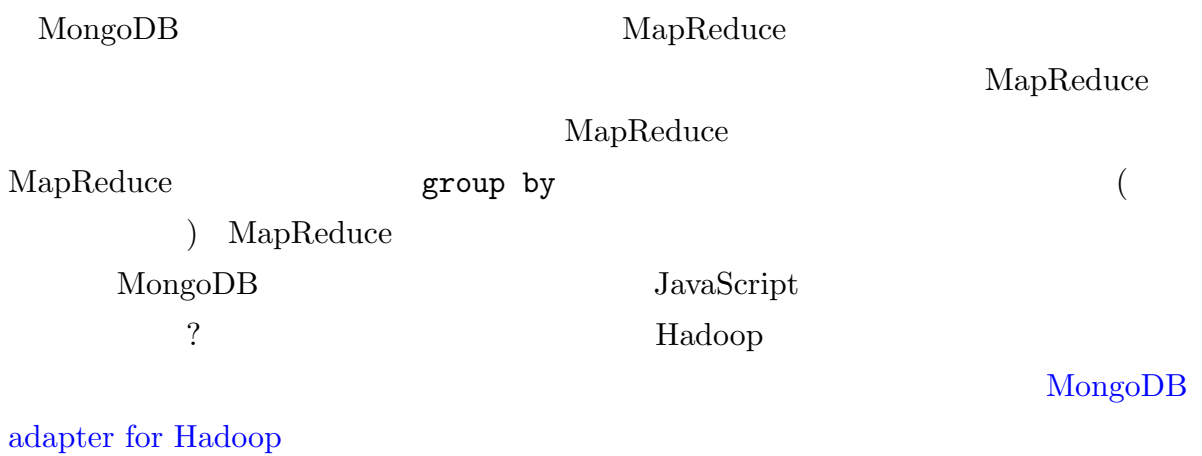

MongoDB

 $8.7$ 

<span id="page-30-1"></span><span id="page-30-0"></span>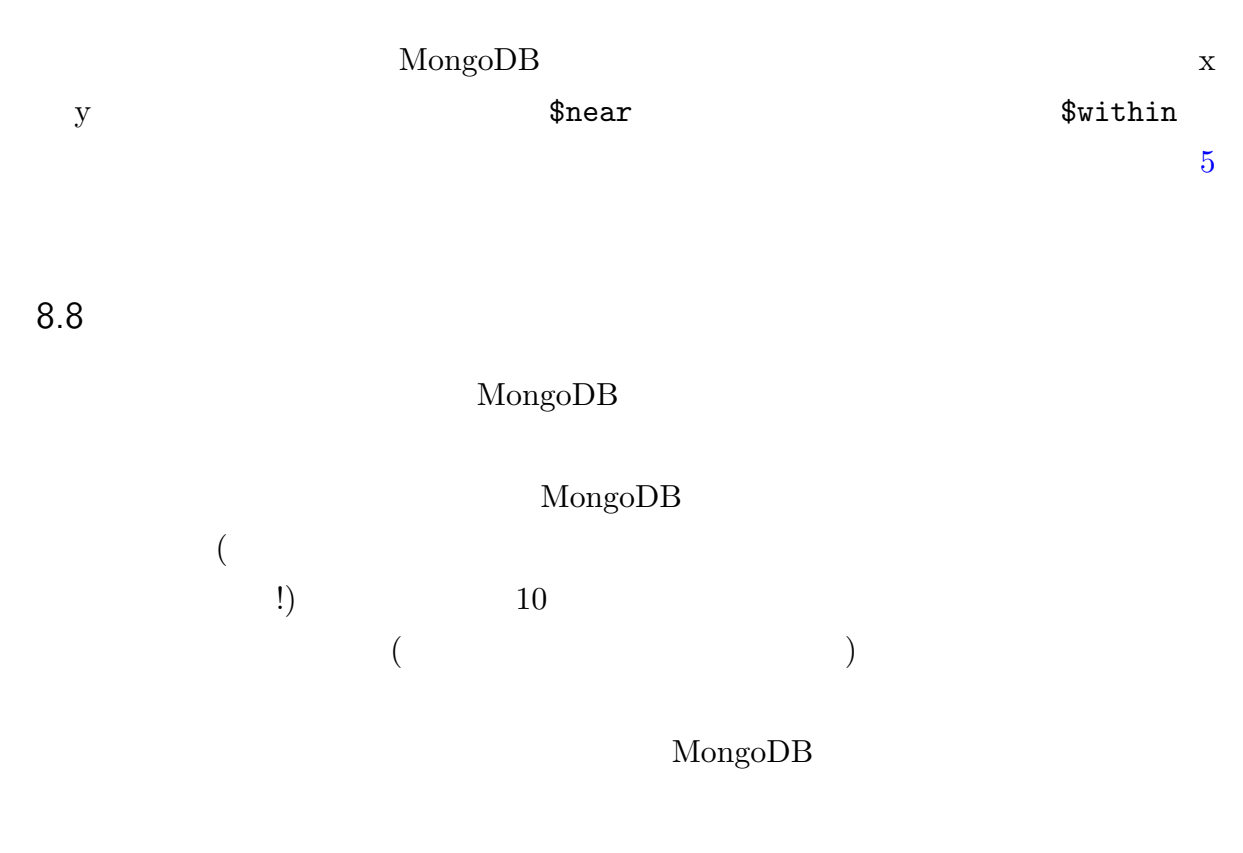

<span id="page-30-2"></span> $8.9$ 

MongoDB

MongoDB

<u>?</u> :

# <span id="page-31-0"></span>9 6 - MapReduce

<span id="page-31-1"></span>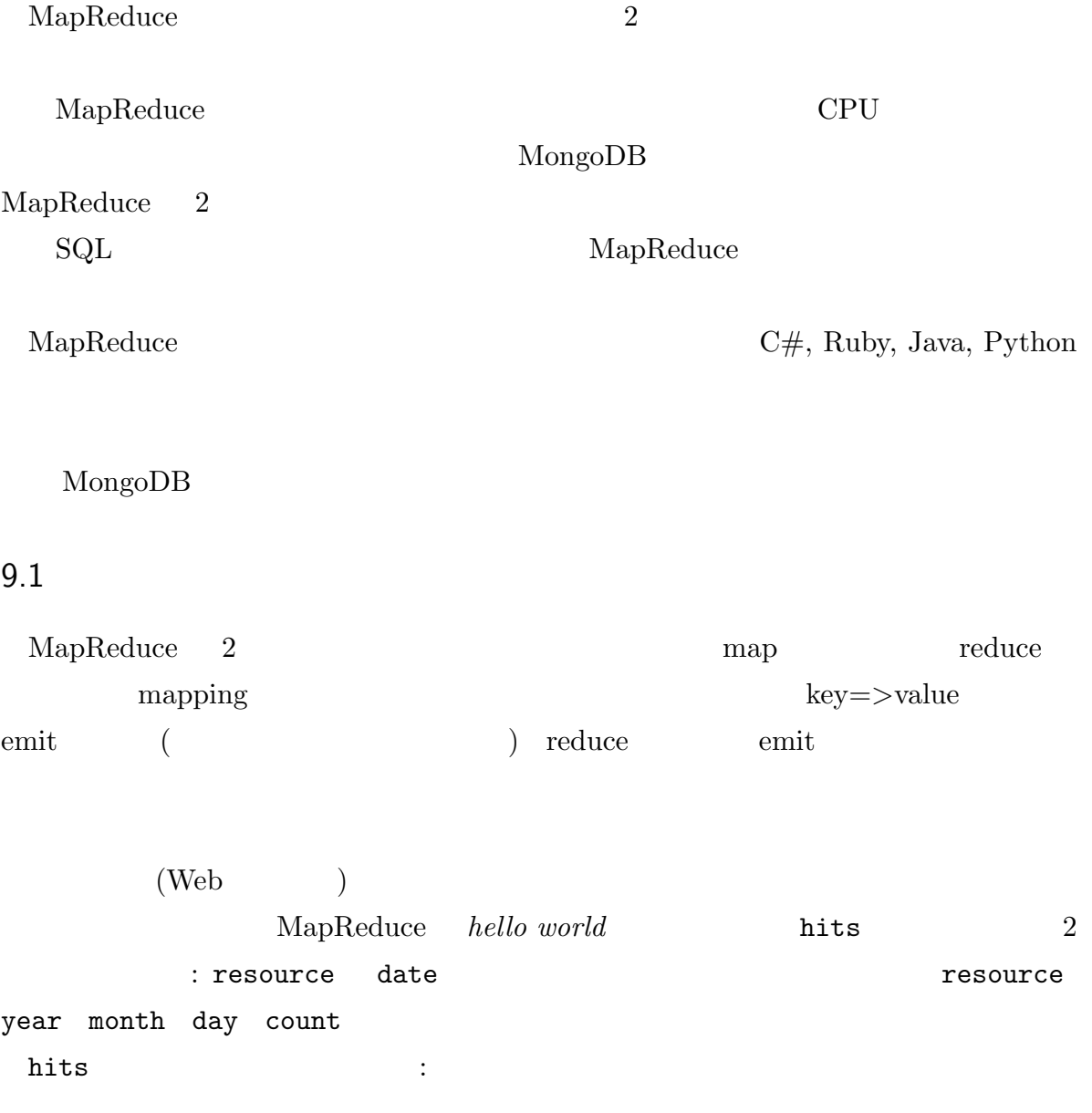

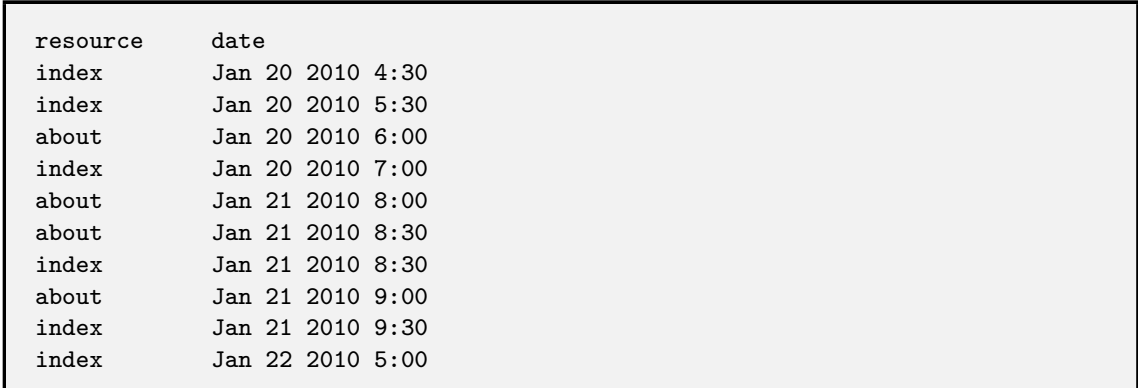

 $\mathbb{R}^n$  (see Fig. ). The set of the set of the set of the set of the set of the set of the set of the set of the set of the set of the set of the set of the set of the set of the set of the set of the set of the set of

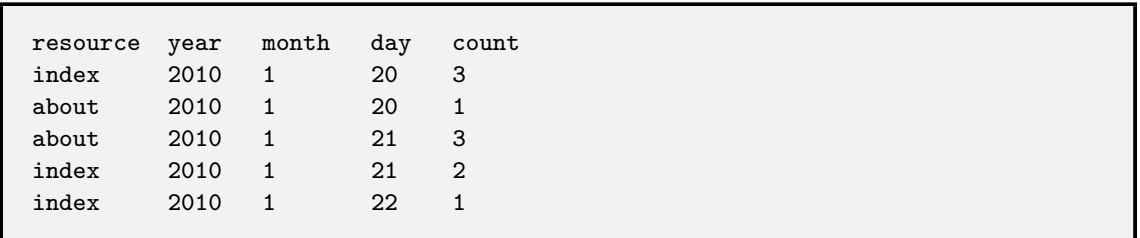

 $(1$ 

 $)$ 

 $\quad \ \ \mathrm{map} \qquad \qquad \ \ \mathrm{map} \qquad \qquad \ \mathrm{reduce}$ を生成し、emit する事です。map 0 回以上 emit する事が可能です。今回の場合、全て emit  $\qquad \qquad$  map  $\qquad \qquad$  hits resource, year, month,  $\hbox{day}\qquad \qquad 1 \qquad \qquad {\rm emit}\qquad:\qquad$ 

```
function() {
    var key = \{resource: this.resource,
        year: this.date.getFullYear(),
        month: this.date.getMonth(),
        day: this.date.getDate()
    };
    emit(key, {count: 1});
}
```
 $\text{this}$  map

 $\boldsymbol{\mathrm{map}}$   $\boldsymbol{\mathrm{map}}$  :

{resource: 'index', year: 2010, month: 0, day: 20} => [{count: 1}, {count: 1}, {count:1}] {resource: 'about', year: 2010, month: 0, day: 20} => [{count: 1}] {resource: 'about', year: 2010, month: 0, day: 21} => [{count: 1}, {count: 1}, {count:1}] {resource: 'index', year: 2010, month: 0, day: 21} => [{count: 1}, {count: 1}] {resource: 'index', year: 2010, month: 0, day: 22}  $\Rightarrow$  [{count: 1}]

MapReduce emit

 $\mathbb{R}$  -NET and  $\mathbb{R}$  Java

発 者 は IDictionary*<*object, IList*<*object*>>*(.Net) HashMap*<*Object,

ArrayList>(Java)

 $\text{map}$  :

```
function() {
   var key = \{resource: this.resource,
       year: this.date.getFullYear(),
       month: this.date.getMonth(),
       day: this.date.getDate()
   };
   if (this.resource == 'index' && this.date.getHours() == 4) {
       emit(key, {count: 5});
   } else {
       emit(key, {count: 1});
   }
}
```
{resource: 'index', year: 2010, month: 0, day: 20} => [{count: 5}, {count: 1}, {count:1}]

emit two emit the contract of the set of the set of the set of the set of the set of the set of the set of the set of the set of the set of the set of the set of the set of the set of the set of the set of the set of the s

中間段階の出力は以下の様に変わります:

reduce  $\mathbf R$ 

見て下さい:

以下の出力を得られます:

```
function(key, values) {
   var sum = 0;
   values.forEach(function(value) {
        sum += value['count'];
   });
   return {count: sum};
};
```
{resource: 'index', year: 2010, month: 0, day: 20} => {count: 3} {resource: 'about', year: 2010, month: 0, day: 20} => {count: 1} {resource: 'about', year: 2010, month: 0, day: 21} => {count: 3} {resource: 'index', year: 2010, month: 0, day: 21} => {count: 2} {resource: 'index', year: 2010, month: 0, day: 22} => {count: 1} \_id: {resource: 'home', year: 2010, month: 0, day: 20}, value: {count: 3}

**かんじょう (** )

*sum = values.length* を利用しないのですか*?*原則として *{*count: 1*}* しか合計しな teduce the set of  $\mathbf{r}$  and  $\mathbf{r}$  and  $\mathbf{r}$  and  $\mathbf{r}$  and  $\mathbf{r}$  and  $\mathbf{r}$  $reduce$ 

{resource: 'home', year: 2010, month: 0, day: 20} => [{count: 1}, {count: 1}, {count:1}]

以下の様に呼ばれるかもしれません:

{resource: 'home', year: 2010, month: 0, day: 20} => [{count: 1}, {count: 1}] {resource: 'home', year: 2010, month: 0, day: 20} => [{count: 2}, {count: 1}]

 $(3)$  reduce

reduce a method of  $\alpha$  is the set of  $\alpha$ 

reduce when the set of the set of  $\mathbf{r}$  and  $\mathbf{r}$  and  $\mathbf{r}$ 

<span id="page-35-0"></span> $9.2$ 

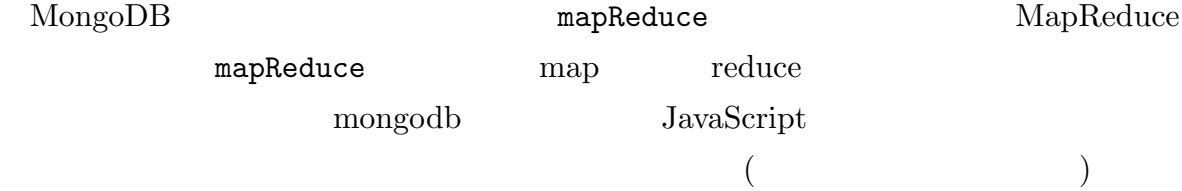

```
db.hits.insert({resource: 'index', date: new Date(2010, 0, 20, 4, 30)});
db.hits.insert({resource: 'index', date: new Date(2010, 0, 20, 5, 30)});
db.hits.insert({resource: 'about', date: new Date(2010, 0, 20, 6, 0)});
db.hits.insert({resource: 'index', date: new Date(2010, 0, 20, 7, 0)});
db.hits.insert({resource: 'about', date: new Date(2010, 0, 21, 8, 0)});
db.hits.insert({resource: 'about', date: new Date(2010, 0, 21, 8, 30)});
db.hits.insert({resource: 'index', date: new Date(2010, 0, 21, 8, 30)});
db.hits.insert({resource: 'about', date: new Date(2010, 0, 21, 9, 0)});
db.hits.insert({resource: 'index', date: new Date(2010, 0, 21, 9, 30)});
db.hits.insert({resource: 'index', date: new Date(2010, 0, 22, 5, 0)});
```

```
map reduce (MongoDB
します。. . . は引き続きテキストが入力される事を期待しています):
```

```
var map = function() {
    var key = {resource: this.resource,
               year: this.date.getFullYear(),
               month: this.date.getMonth(),
               day: this.date.getDate()
              };
    emit(key, {count: 1});
};
var reduce = function(key, values) {
   var sum = 0;
    values.forEach(function(value) {
        sum += value['count'];
   });
    return {count: sum};
};
```
はこれらのデータを入力してみましょう:

#### hits mapReduce  $\sum_{n=1}^{\infty}$

db.hits.mapReduce(map, reduce, {out: {inline:1}})

```
out: {inline:1}
        mapReduce
4MByte {out: 'hit_stats'}
            hit_stats : The stats is a state of the state of the state of the state of the state of the state of the state of the state of the state of the state of the state of the state of the state of the state of the state of the
```

```
db.hits.mapReduce(map, reduce, {out: 'hit_stats'});
db.hit_stats.find();
```
# hit\_stats {out:  ${merge: 'hitt\_stats'}$  $\bf{reduce}$  $\qquad \qquad \textbf{(upsett)} \qquad \qquad \textbf{(upsett)}$  $3 \text{ }\$ finalize reduce

 $9.3$ 

<span id="page-37-0"></span>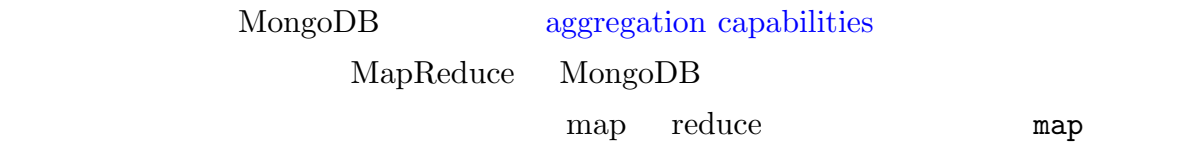

reduce

<span id="page-38-0"></span>10 7 -

 $\ddot{\cdot}$ 

#### MongoDB

<span id="page-38-1"></span> $10.1$ 

system.indexes

### MongoDB

ensureIndex

// "name" db.unicorns.ensureIndex({name: 1});

dropIndex :

インデックスも作成できます:

db.unicorns.dropIndex({name: 1});

2 番目のパラメーターに *{*unique: true*}* に設定することでユニークインデックスを

db.unicorns.ensureIndex({name: 1}, {unique: true});

db.unicorns.ensureIndex({name: 1, vampires: -1});

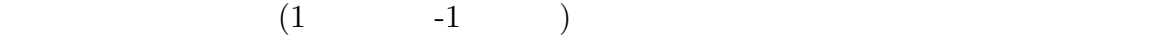

## $i$ ndexes page  $\,$

# 10.2 Explain

<span id="page-39-0"></span>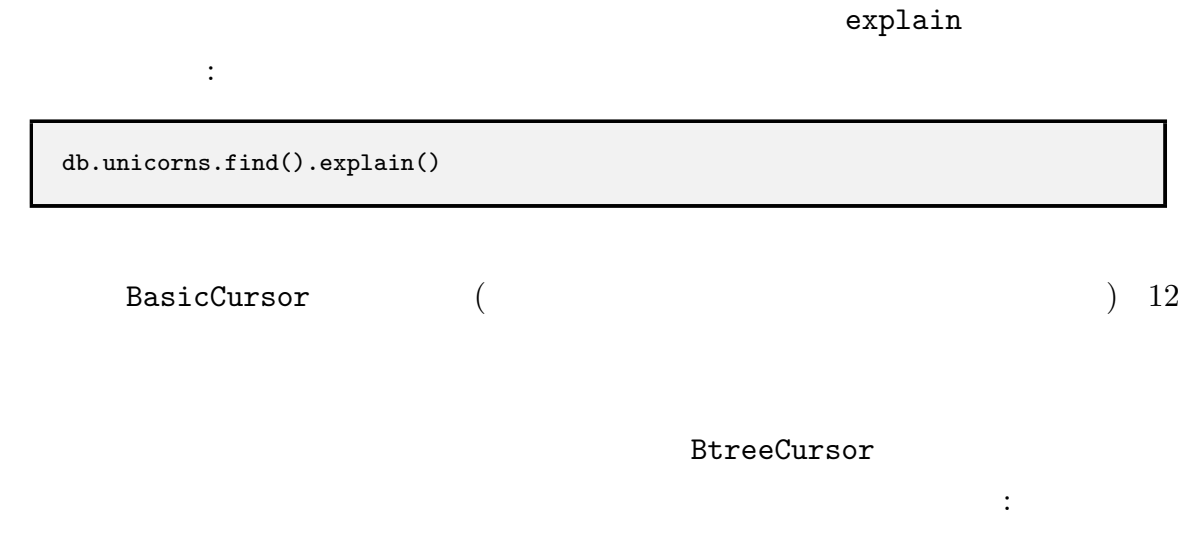

db.unicorns.find({name: 'Pilot'}).explain()

<span id="page-39-1"></span> $10.3$ 

 $\label{thm:1} \begin{array}{ll} \mbox{MongoDB} \qquad \qquad & \mbox{(fire-and-forget)} \end{array}$ 

db.getLastError()

<span id="page-40-0"></span> $10.4$ 

MongoDB

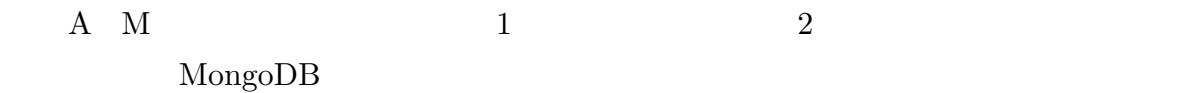

<span id="page-40-1"></span> $10.5$ 

MongoDB

MongoDB

 $($  2  $)$  $)$ 

db.stats()

unicorns

<span id="page-40-2"></span> $10.6$ 

db.unicorns.stats()

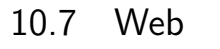

<span id="page-41-0"></span> $\begin{tabular}{ll} \bf{Mongo} DB & \hspace{1.5cm} Web \\ \end{tabular}$  $(mongod)$  $\begin{array}{lll} \hspace{2.5cm} & \hspace{2.5cm} & \hs$ rest=true mongod これを有効に活用出来るでしょう。この Web インターフェースはサーバの現在の状態に

10.8

 $\emph{MongoDB}$   $\emph{}}$ 

<span id="page-41-1"></span>db.setProfilingLevel(2);

db.unicorns.find({weight: {\$gt: 600}});

そして、プロファイラを観察して下さい:

有効にした後に、以下のコマンドを実行します:

db.system.profile.find()

0 setProfileLevel  $1$  and  $100$ 

 $2$ 

//profile anything that takes more than 1 second db.setProfilingLevel(1, 1000);

#### <span id="page-42-0"></span>10.9

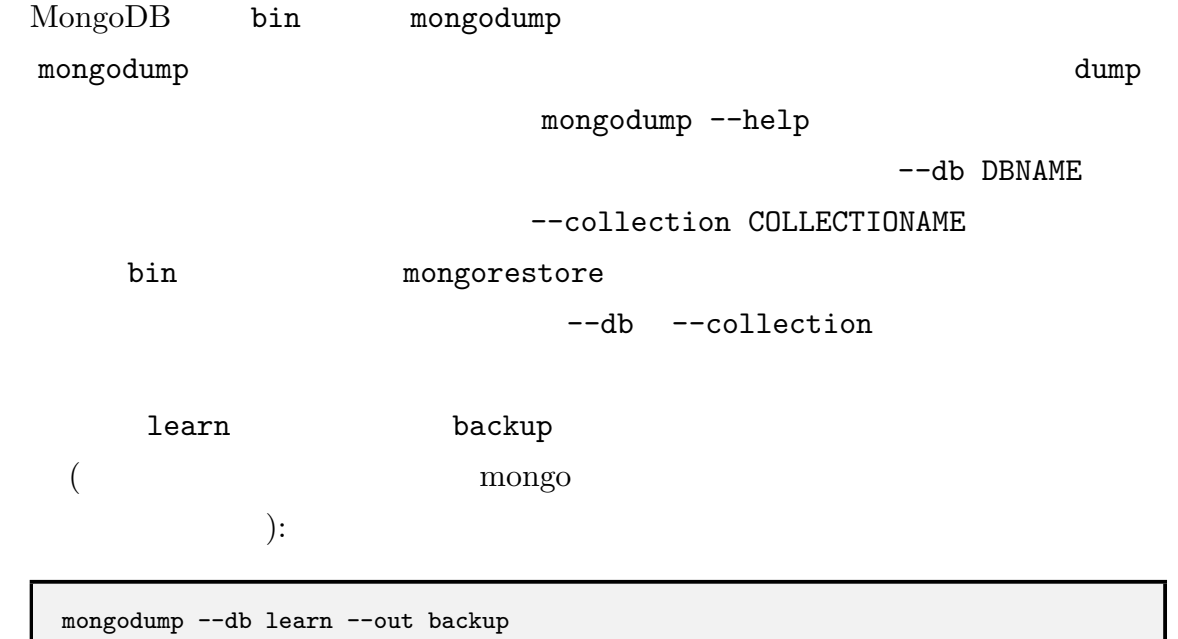

#### $unicorns$   $:$

mongorestore --collection unicorns backup/learn/unicorns.bson

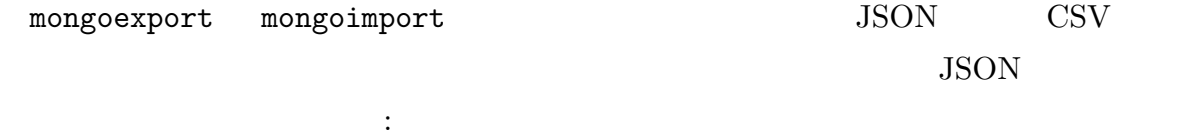

mongoexport --db learn -collection unicorns

 $\rm CSV$  :

mongoexport --db learn -collection unicorns --csv -fields name,weight,vampires

 $mongoexport$  mongoimport mongodump mongorestore

 $10.10$ 

MongoDB

MongoDB

MongoDB

MongoDB

 $\operatorname{MongoDB}$ 

# MongoDB

MongoDB

NoSQL  $\sim$ 

 $11$